## **Copia conforme**

La copia conforme all'originale è un atto o un documento che ne riproduce un altro, sul quale viene aggiunta una dichiarazione formale da parte di un pubblico ufficiale, autorizzato per legge a tale funzione, che attesta la fedele corrispondenza della copia all'originale.

Il percorso da seguire è:

## **Servizi demografici** ⇒ **Stato civile** ⇒ **Interrogazioni** ⇒ **Interrogazione indice atti**

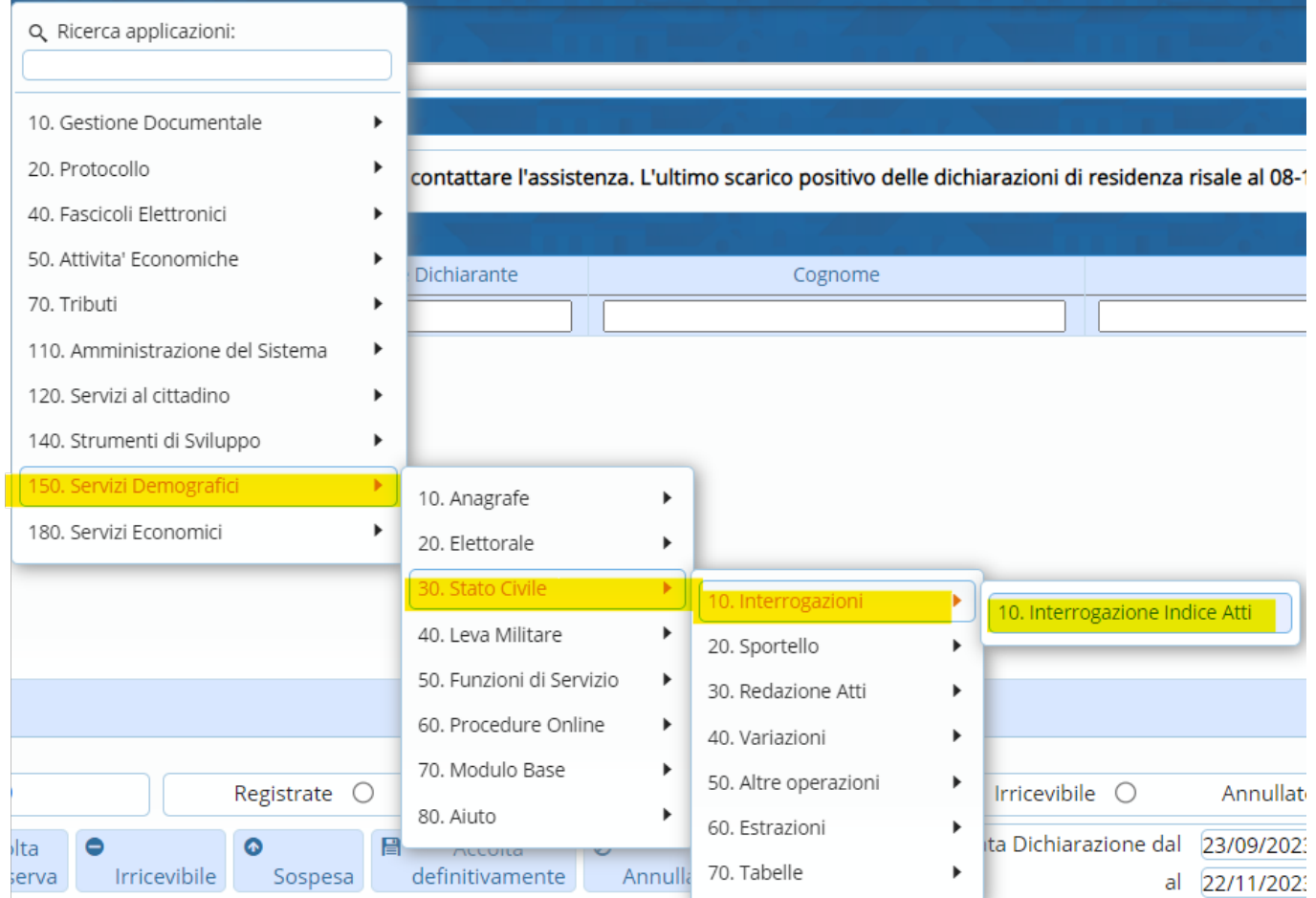

All'interno di questo programma, richiamando l'atto interessato, sulla destra è presente l'apposito pulsante per effettuare la "**Copia conforme**".

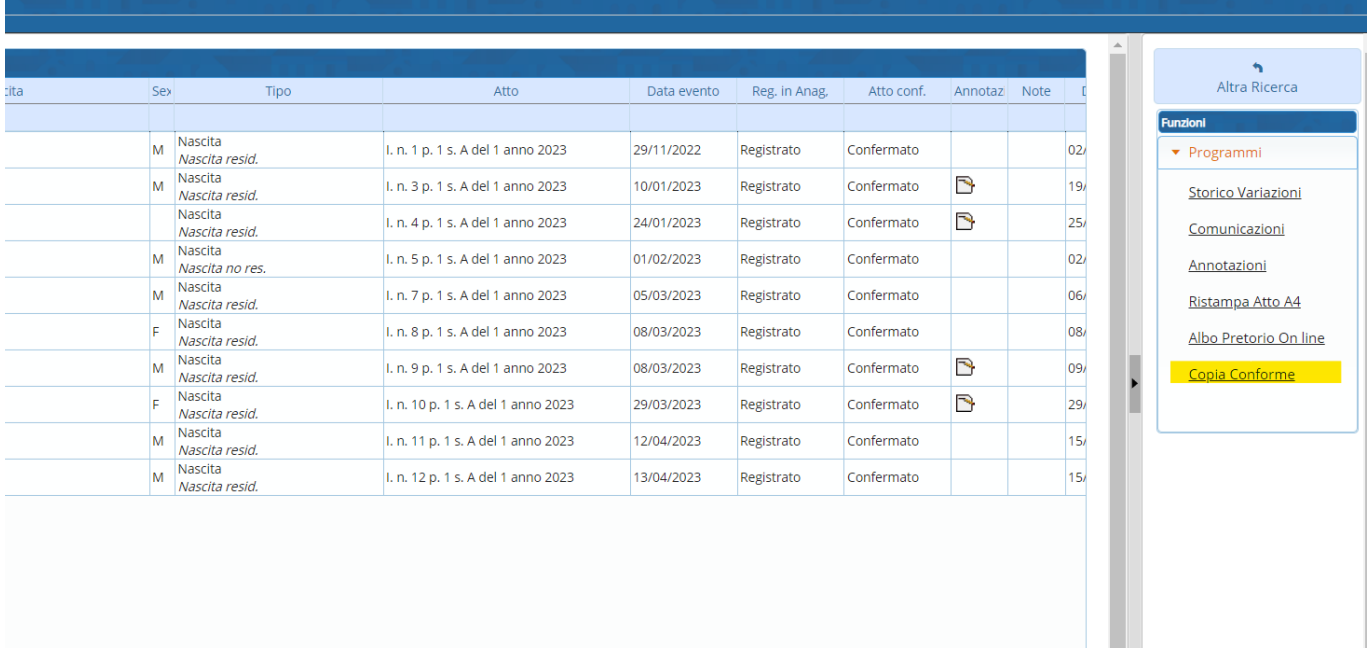

Selezionando l'atto e cliccando su "Copia conforme" si aprirà il testo del relativo atto dove bisognerà andare a compilare il campo relativo al "**Testo per trasmissione atto**"

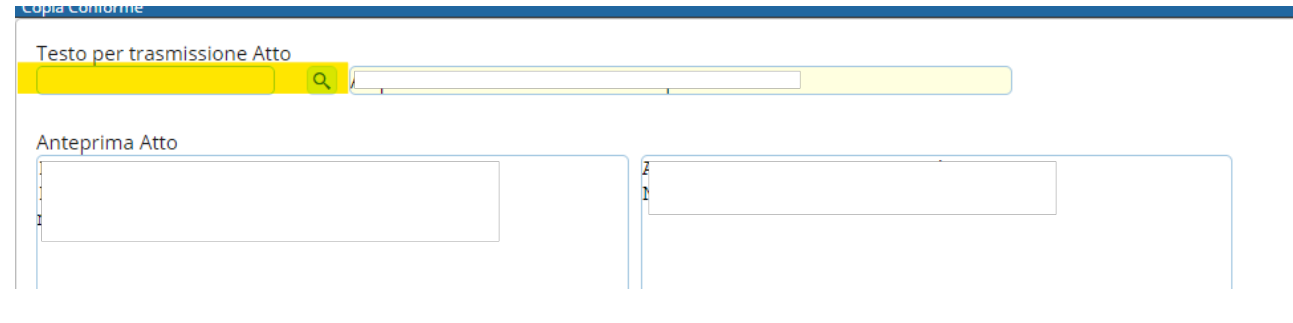

Cliccando su "**Stampa**"

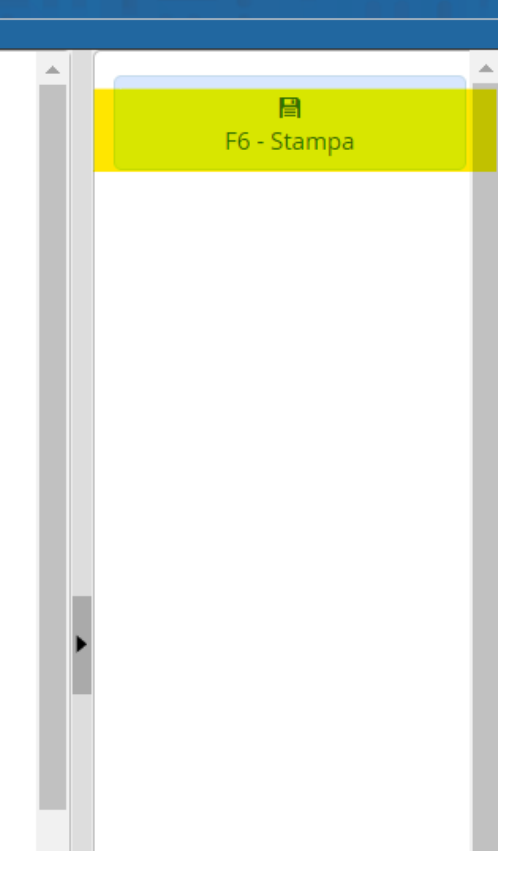

Verrà fuori una schermata relativa al "**Timbro**" che verrà apportato sulla copia.

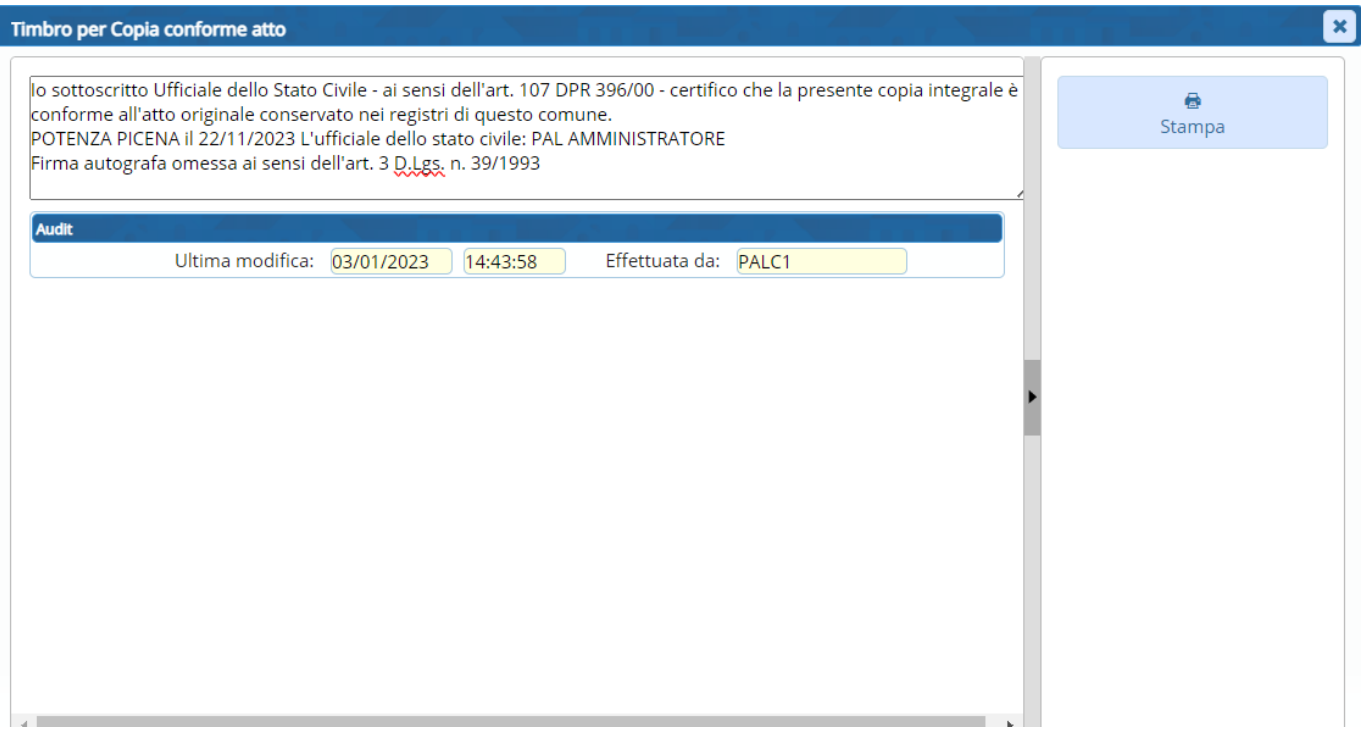

Da questa schermata, attraverso "**Stampa**", verrà appunto stampata la copia conforme.

From: <https://wiki.nuvolaitalsoft.it/>- **wiki**

Permanent link: **[https://wiki.nuvolaitalsoft.it/doku.php?id=guide:demografici:copia\\_conforme](https://wiki.nuvolaitalsoft.it/doku.php?id=guide:demografici:copia_conforme)**

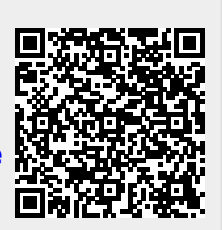

Last update: **2023/11/22 17:06**